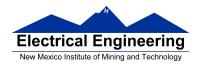

- The MC9S12 Pulse Width Modulation System
  - o Introduction to PWM
  - Review of the Output Compare Function
  - Using Output Compare to generate a PWM signal
  - o Registers used to enable the Output Capture Function
  - o The MC9S12 PWM system

#### **Pulse Width Modulation**

- Often want to control something by adjusting the percentage of time the object is turned on
- For example,
  - A heater
  - A light
  - A DC motor
- Can use Output Compare to generate a PWM signal
- What frequency should you use for PWM?
  - A heater ?
  - A light ?
  - -A DC motor -?
  - A heater -period of seconds
  - A light > 100 Hz
  - A DC motor
    - \* Big motor { 10 Hz
    - \* Small motor { kHz

- Suppose you are controlling four motors, each at 10 kHz
  - Need to handle 40,000 interrupts/second
  - Each interrupt takes about 1 μs
  - 4% of time spent servicing interrupts

# **Close loop motor control of DC motors**

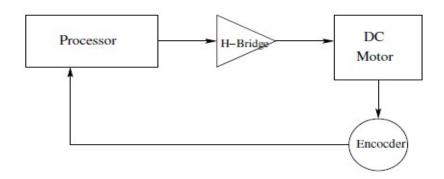

Closed Loop Motor Control

## **Simplified H-Bridge diagram**

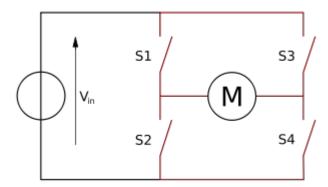

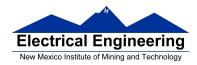

# Using the MC9S12 Output Compare Function to generate a PWM signal

# Want a Pulse Width Modulated signal

Want to produce pulse with width dT, period T

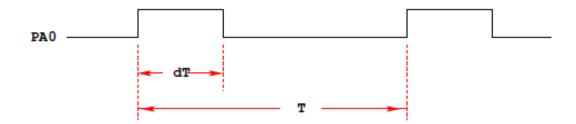

#### -Motor control

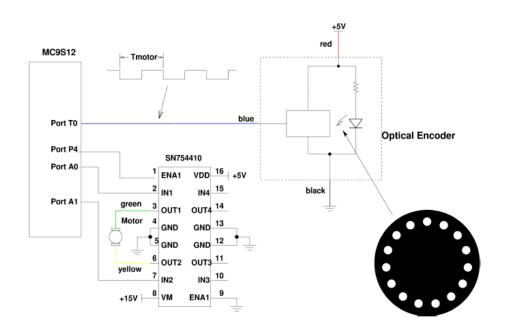

## Want a Pulse Width Modulated signal

## Want to produce pulse with width dT, period T

```
Wait until TCNT == 0x0000, then bring PA0 high Wait until TCNT == dT, then bring PA0 low Wait until TCNT == T, then bring PA0 high
```

```
while (TCNT != 0x0000);  // Wait for count of 0000
PORTA = PORTA | BIT0;  // Bring PA0 high
while (TCNT != dT);  // Wait for count of dT
PORTA = PORTA & ~BIT0;  // Bring PA0 low
while (TCNT != T);  // Wait for count of T
PORTA = PORTA | BIT0;  // Bring PA0 high again
```

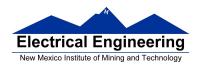

## **Output Compare PORT T 0-7**

## To use Output Compare, you must set IOSx to 1 in TIOS

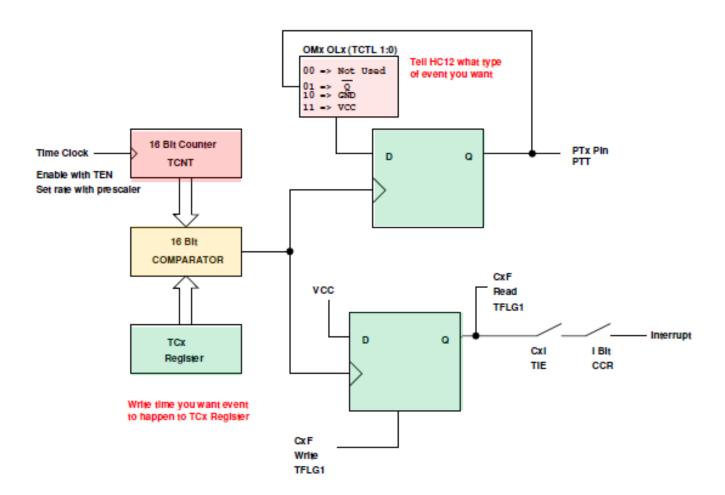

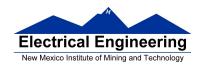

# How to use Output Compare Function to generate a PWM signal

## 1. In the main program:

- (a) Turn on timer subsystem (TSCR1 reg)
- (b) Set prescaler (TSCR2 reg)
- (c) Set up PTx as OC (TIOS reg)
- (d) Set action on compare (TCTL 1-2 regs, OMx OLx bits)

| OMx | OLx | Action       |
|-----|-----|--------------|
| 0   | 0   | Disconnected |
| 0   | 1   | Toggle       |
| 1   | 0   | Clear        |
| 1   | 1   | Set          |

- (d) Clear Flag (TFLG1 reg)
- (f) Enable int (TIE reg)

## 2. In interrupt service routine

- (a) Set time for next action to occur (write TCx reg)
  - For periodic events add time to TCx register
- (b) Clear flag (TFLG1 reg)

```
* Program to generate PWM signal on PT2. Frequency of PWM is 1 kHz
* (1 ms period) PWM duty cycle is 10% (high for 100 us) set prescaler to 0
* for a 2.73 ms overflow period 1 ms is 24,000 cycles of 24 MHz clock
*/
                         /* common defines and macros */
#include <hidef.h>
                        /* derivative-specific definitions */
#include "derivative.h"
#include "vectors12.h"
#define PERIOD 24000
#define LOW 0
#define HIGH 1
#define disable() _ _asm(sei)
#define enable() _ _asm(cli)
interrupt void toc2_isr(void);
char pwm_state;
                  /* Tell ISR if PWM is currently low or high */
unsigned int high time; /* Tell ISR how many cycles to keep PWM high */
void main(void )
      float duty_cycle;
      disable();
      TSCR1 = 0x80;
                              /* Turn on timer subsystem */
      TSCR2 = 0x00;
                              /* Set prescaler to divide by 1 */
      TIOS = TIOS \mid 0x04;
                              /* Configure PT2 as Output Compare */
      TCTL2 = (TCTL2 \mid 0x30); /* Set up PT2 to go high on compare */
      TFLG1 = 0x04;
                              /* Clear Channel 2 flag */
      * Set interrupt vector for Timer Channel 2 */
      UserTimerCh2 = (unsigned short) &toc2_isr;
      TIE = TIE \mid 0x04;
                              /* Enable interrupt on Channel 2 */
```

```
/* Start with PWM low */
      pwm_state = LOW;
      duty_cycle = 0.10;
                              /* Initial duty cycle */
      high_time = duty_cycle*PERIOD; /* Cycles PWM should be high */
      enable();
      while (1)
            /* Code to adjust duty cycle to set speed to desired value */
}
interrupt void toc2_isr(void)
      if (pwm_state == LOW) {
            TC2 = TC2 + high_time;
                                           /* Stay high for duty cycle */
            TCTL2 = (TCTL2 & \sim0x10);
                                           /* Set up PT2 to go low on */
                                           /* next compare */
            pwm_state = HIGH;
      else {
            TC2 = TC2 + (PERIOD - high_time); /* Stay low until */
                                           /* period over */
                                           * Set up PT2 to go high on */
            TCTL2 = (TCTL2 \mid 0x30); /
                                           /* next compare */
            pwm_state = LOW;
      TFLG1 = 0x04;
}
```

- The approach to generating a PWM signal is complicated using the Output Compare System
- A better way is to use the PWM System; just need to set up some registers and enable the system.

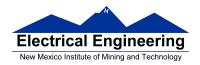

#### Pulse Width Modulation on the MC9S12

- Because PWM is used so often the MC9S12 has a built-in PWM system
- •The MC9S12 PWM does not use interrupts
- The PWM system on the MC9S12 is very flexible
  - It allows you to set a wide range of PWM frequencies
  - It allows you to generate up to 8 separate PWM signals, each with a different frequency
  - It allows you to generate eight 8-bit PWM signals (with 0.5% accuracy) or four 16-bit PWM signals (with 0.002% accuracy)
  - It allows you to select high polarity or low polarity for the PWM signal
  - It allows you to use left-aligned or center-aligned PWM signals
- Because the MC9S12 PWM systems is so flexible, it is fairly complicated to program
- To simplify the discussion we will only discuss 8-bit, left-aligned, high-polarity PWM signals.

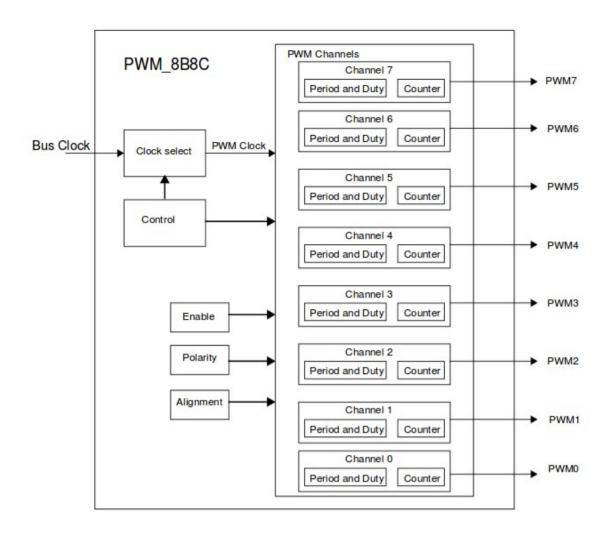

• Full information about the MC9S12 PWM subsystem can be found in Pulse Width Modulation Block Users Guide

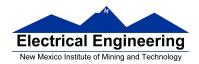

#### **Pulse Width Modulation**

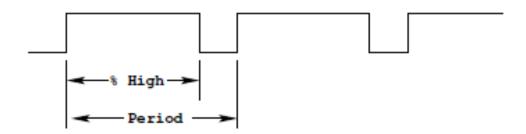

Need a way to set the PWM period and duty cycle

The MC9S12 sets the PWM period by counting from 0 to some maximum count with a special PWM clock

#### PWM Period = PWM Clock Period x Max Count

Once the PWM period is selected, the PWM duty cycle is set by telling the HC12 how many counts it should keep the signal high for

## PWM Duty Cycle = Count High/Max Count

The hard part about PWM on the MC9S12 is figuring out how to set the PWM Period

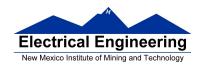

## **The MC9S12 Pulse Width Modulation System**

- The PWM outputs are on pins 0 through 7 of Port P
  - On the Dragon12-Plus board, pins 0 through 3 of Port P control the seven-segment LEDs.
  - If you want to use the seven-segment LEDs in addition to
     PWM, you will need to use PWM channels 4 through 7
- There are 33 registers used by the PWM subsystem
- You don't need to work with all 33 registers to activate PWM
- To select 8-bit mode, write a 0 to Bits 7, 6, 5 and 4 of PWMCTL register.
- To select left-aligned mode, write 0x00 to PWMCAE.
- To select high polarity mode, write a 0xFF to PWMPOL register.

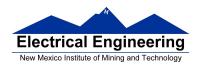

- To set the period for a PWM channel you need to program bits in the following PWM registers:
- For Channel 0 the registers are PWMCLK, PWMPRCLK, PWMSCLA and PWMPER0
- For Channel 1 the registers are PWMCLK, PWMPRCLK, PWMSCLA and PWMPER1
- For Channel 2 the registers are PWMCLK, PWMPRCLK, PWMSCLB and PWMPER2
- For Channel 3 the registers are PWMCLK, PWMPRCLK, PWMSCLB and PWMPER3
- For Channel 4 the registers are PWMCLK, PWMPRCLK, PWMSCLA and PWMPER4
- For Channel 5 the registers are PWMCLK, PWMPRCLK, PWMSCLA and PWMPER5
- For Channel 6 the registers are PWMCLK, PWMPRCLK, PWMSCLB and PWMPER6
- For Channel 7 the registers are PWMCLK, PWMPRCLK, PWMSCLB and PWMPER7
- To set the duty cycle for a PWM channel you need to write to the PWDTYn register for Channel n.
- To enable the PWM output on one of the pins of Port P, write a 1 to the appropriate bit of PWME

| FWME7 | FWME6 | PWME5 | FWME4 | PWME3 | PWME2 | PWME1 | PWME0 | 0x00A0 | <b>FWME</b> |
|-------|-------|-------|-------|-------|-------|-------|-------|--------|-------------|
|-------|-------|-------|-------|-------|-------|-------|-------|--------|-------------|

Set PWMEn = 1 to enable PWM on Channel n
If PWMEn = 0, Port P bit n can be used for general purpose I/O

| PPOL7 | PPOL6 | PPOL5 | PPOL4 | PPOL3 | PPOL2 | PPOL1 | PPOLO | 0x00A1 | PWMPCL. |
|-------|-------|-------|-------|-------|-------|-------|-------|--------|---------|
|-------|-------|-------|-------|-------|-------|-------|-------|--------|---------|

PWMPOLn – Choose polarity  $1 \Rightarrow$  high polarity  $0 \Rightarrow$  low polarity

We will use high polarity only. PWMPOL = 0xFF;

With high polarity, duty cycle is amount of time output is high

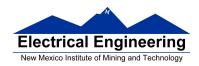

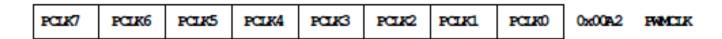

PWMCLKn – Choose clock source for Channel n

CH5, CH4, CH1, CH0 can use either A (0) or SA (1) CH7, CH6, CH3, CH2 can use either B (0) or SB (1)

$$SB = \frac{B}{2 \times PWMSCLB} \qquad SA = \frac{A}{2 \times PWMSCLA}$$

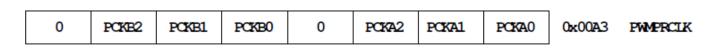

This register selects the prescale clock source for clocks A and B independently

PCKA[2-0] – Prescaler for Clock A  $A = 24 \text{ MHz} / 2^{(PCKA[2-0])}$ 

PCKB[2-0] – Prescaler for Clock B  $B = 24 \text{ MHz} / 2^{(PCKB[2-0])}$ 

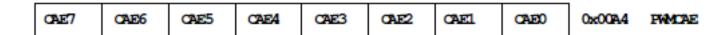

Select center aligned outputs (1) or left aligned outputs (0)

Choose PWMCAE = 0x00 to choose left aligned mode

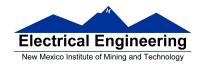

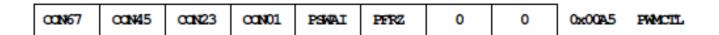

CONxy - Concatenate PWMx and PWMy into one 16 bit PWM

Choose PWMCTL = 0x00 to choose 8-bit mode

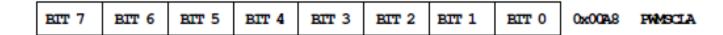

PWMSCLA adjusts frequency of Clock SA

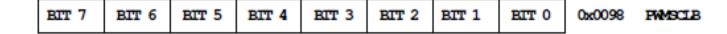

PWMSCLB adjusts frequency of Clock SB

### PWMPERx sets the period of Channel n

PWM Period = PWMPERn x Period of PWM Clock n

## PWMDTYx sets the duty cycle of Channel n

PWM Duty Cycle = PWMDTYn / Period x 100%

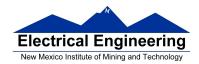

## **Clock Select for PWM Channel 0**

You need to set PCKA, PWMSCALA, PCLK0, and PWMPER0

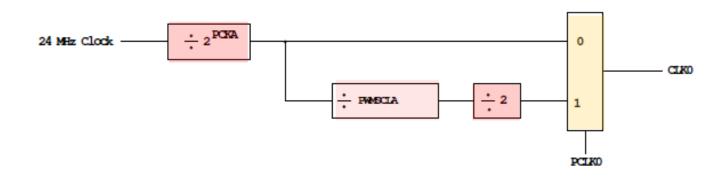

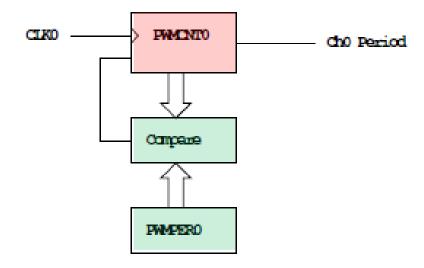

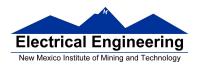

## **PWMCNT0** counts from **0** to **PWMPER0** – **1**

It takes PWMPER0 periods of CLK0 to make one Ch0 period

= 
$$\begin{cases} PWMPER0 \times (2^{PCKA}) & (PCLK0 = 0) \\ PWMPER0 \times (2^{PCKA+1}) \times PWMSCLA & (PCLK0 = 1) \end{cases}$$

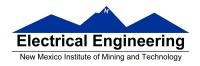

#### How to set the Period for PWM Channel 0

- To set the period for PWM Channel 0:
  - Set the PWM Period register for Channel 0, **PWMPER0**
  - CLK0, the clock for Channel 0, drives a counter (PWMCNT0)
  - PWMCNT0 counts from 0 to PWMPER0 1
  - The period for PWM Channel 0 is **PWMPER0** × **Period of CLK0**
- There are two modes for the clock for PWM Channel 0
  - You select the mode by the **PCLK0** bit:
  - If PCLK0 == 0, CLK0 is generated by dividing the 24 MHz clock by  $2^{PCKA}$ , where PCKA is between 0 and 7
  - If PCLK0 == 1, CLK0 is generated by dividing the 24 MHz clock by  $2^{PCKA+1} \times PWMSCLA$ , where PCKA is between 0 and 7 and PWMSCALA is between 0 and 255 (a value of 0 gives a divider of 256)
- The Period for PWM Channel 0 (in number of 41.67 ns cycles) is calculated by

$$Period = \begin{cases} PWMPER0 \times 2^{PCKA} & \textbf{if PCLK0} == \textbf{0} \\ PWMPER0 \times 2^{PCKA+1} \times PWMSCLA & \textbf{if PCLK0} == \textbf{1} \end{cases}$$

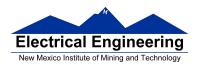

- With PCLK0 == 0, the maximum possible PWM period is 1.36 ms
- With PCLK0 == 1, the maximum possible PWM period is 0.695 s
- To get a 0.5 ms PWM period, you need 12,000 cycles of the 24 MHz clock.

$$12,\,000 = \begin{cases} PWMPER0 \times 2^{PCKA} & \text{if } PCLK0 == 0 \\ PWMPER0 \times 2^{PCKA+1} \times PWMSCLA & \text{if } PCLK0 == 1 \end{cases}$$

• You can do this in many ways

- With **PCLK0** =  $\mathbf{0}$ , can have

| PCKA | PWMPER0 | Precision |
|------|---------|-----------|
| 6    | 187     | Approx.   |
| 7    | 94      | Approx.   |

- With **PCLK0** =  $\mathbf{1}$ , can have

| PCKA | PWMSCLA | PWMPER0 | Precision |
|------|---------|---------|-----------|
| 0    | 24      | 250     | Exact     |
| 0    | 25      | 240     | Exact     |
| 0    | 30      | 200     | Exact     |
| 1    | 12      | 250     | Exact     |
| 1    | 15      | 200     | Exact     |
| 2    | 6       | 250     | Exact     |
| 2    | 10      | 150     | Exact     |

and many other combinations

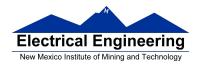

- You want PWMPER0 to be large (say, 100 or larger)
  - If PWMPER0 is small, you don't have much control over the duty cycle
  - For example, if PWMPER0 = 4, you can only have 0%, 25%, 50%, 75% or 100% duty cycles
- Once you choose a way to set the PWM period, you can program the PWM registers
- For example, to get a 0.5 ms period, let's use PCLK0 = 1, PCKA = 0, PWMSCLA = 30, and PWMPER0 = 200
- We need to do the following:
  - Write 0x00 to PWMCTL (to set up 8-bit mode)

Do not Change

- Write 0xFF to PWMPOL (to select high polarity mode)
- Write 0x00 to PWMCAE (to select left aligned mode)
- Write 0 to Bits 2,1,0 of PWMPRCLK (to set PCKA to 0)
- Write 1 to Bit 0 of PWMCLK (to set PCLK0 = 1)
- Write 30 to PWMSCLA
- Write 200 to PWMPER0
- Write 1 to Bit 0 of PWME (to enable PWM on Channel 0)
- Write the appropriate value to PWDTY0 to get the desired duty cycle (e.g., PWMDTY0 = 120 will give 60% duty cycle)

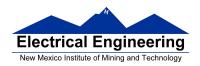

# C code to set up PWM Channel 0 for 0.5 ms period (2 kHz frequency) PWM with 60% duty cycle

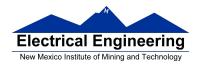

## **Using the HCS12 PWM**

- 1. Choose 8-bit mode (PWMCTL = 0x00)
- 2. Choose high polarity (PWMPOL = 0xFF)
- 3. Choose left-aligned (PWMCAE = 0x00)
- 4. Select clock mode in PWMCLK:
  - PCLKn = 0 for 2<sup>N</sup>,
     PCLKn = 1 for 2<sup>(N+1)</sup> ×M,
- 5. Select N in PWMPRCLK register:
  - **PCKA** for channels **5**, **4**, **1**, **0**;
  - **PCKB** for channels **7**, **6**, **3**, **2**.
- 6. If PCLKn = 1, select M
  - PWMSCLA = M for channels 5, 4, 1, 0
  - PWMSCLB = M for channels 7, 6, 3, 2.
- 7. Select PWMPERn, normally between 100 and 255.
- 8. Enable desired PWM channels: PWME.

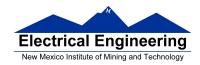

9. Select PWMDTYn, normally between 0 and PWMPERn. Then

Duty Cycle n =  $(PWMDTYn / PWMPERn) \times 100\%$ 

Change duty cycle to control speed of motor or intensity of light, etc.

10. For 0% duty cycle, choose PWMDTYn = 0x00.

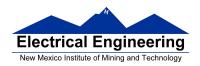

## **Program to use the MC9S12 PWM System**

```
/*
Program to generate 15.6 kHz pulse width modulation
on Port P Bits 0 and 1
To get 15.6 kHz: 24,000,000/15,600 = 1538.5
Cannot get exactly 1538.5
Use 1536, which is 2^9 \times 3
Lots of ways to set up PWM to achieve this. One way is 2^3 \times 192
Set PCKA to 3, do not use PWMSCLA, set PWMPER to 192
*/
                         /* common defines and macros */
#include <hidef.h>
#include "derivative.h"
                          /* derivative-specific definitions */
void main(void)
     /* Choose 8-bit mode */
     PWMCTL = 0x00;
     /* Choose left-aligned */
     PWMCAE = 0x00;
     /* Choose high polarity on all channels */
     PWMPOL = 0xFF;
```

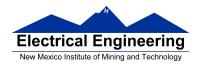

```
/* Select clock mode 0 for Channels 1 and 0 */
    /* (no PWMSCLA) */
     PWMCLK = PWMCLK & \sim 0 \times 03;
    /* Select PCKA = 3 for Channels 1 and 0 */
    PWMPRCLK = (PWMPRCLK & \sim 0x04) | 0x03;
    /* Select period of 192 for Channels 1 and 0 */
     PWMPER1 = 192;
     PWMPER0 = 192;
    /* Enable PWM on Channels 1 and 0 */
     PWME = PWME \mid 0x03;
    /* Set duty cycle for each channel */
     PWMDTY1 = 96; /* 50% duty cycle on Channel 1 */
     PWMDTY0 = 46; /* 25% duty cycle on Channel 0 */
     while (1)
          /* Code to adjust duty cycle to meet requirements */
     }
}
```